Yale

# Office of Faculty Administrative Services (OFAS)

# Monthly Information Session

October 14, 2016

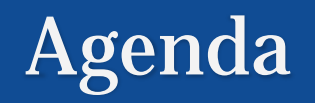

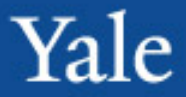

- Housekeeping
- Review administrative procedures
- Workday Updates
- Workday Tips
- Interfolio

Deadlines to submit transactions for processing, includes supporting documents and entry into Workday, to allow time to obtain approvals from the Offices of the FAS Dean and the Provost

- **FAS – 9th of every month**
- **Professional schools – 15th of every month**
- Processing priority is given to items due in the current month or earlier

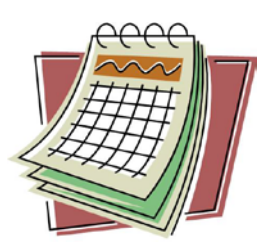

• Transactions in Workday that are more than 1 month old and missing supporting documents will be sent back.

Info session presentations from 2015-16 are available [online at http://facultyadmin.yale.edu/monthly](http://facultyadmin.yale.edu/monthly-information-session-presentations)information-session-presentations

Sessions from prior years are still on ClassesV2, <https://classesv2.yale.edu/portal>.

### OFAS Training sessions

- Workday
	- Monthly starting in November
	- Compensation and job changes
	- Register on **TMS**
- Interfolio on demand

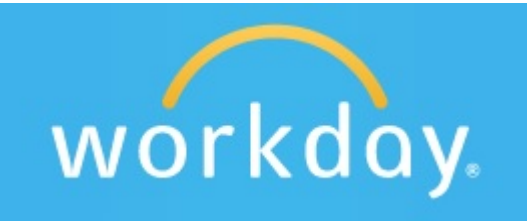

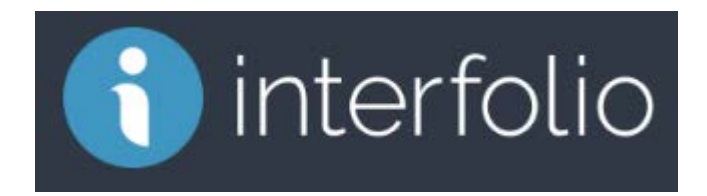

# Review administrative procedures

- Instructions for processing transactions
- Charging Instructions for Faculty Compensation
- Secondary Appointments

Yale

#### Instructions for processing transactions are online at <http://facultyadmin.yale.edu/admin-processes>

- Gather all of the necessary documents as stated in the Chart of Required Documents and submit to OFAS upon submission to Workday.
- DO NOT SUBMIT in Workday unless you have all of the documents.
- **All** transactions involving compensation must be accompanied by the Charging Instructions form regardless of who is scheduling the labor.
- These documents are sent to the either the FAS Deans or the Provosts or both for approval. Therefore they must be complete to assist them in the approval process.

### Review administrative procedures

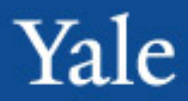

**External Processes** – Search, Promotion Review, Hiring, etc.

**Submit** all documentation to **[faculty.admin@](mailto:faculty.admin@yale.edu) yale.edu** and receive ticket number for tracking.

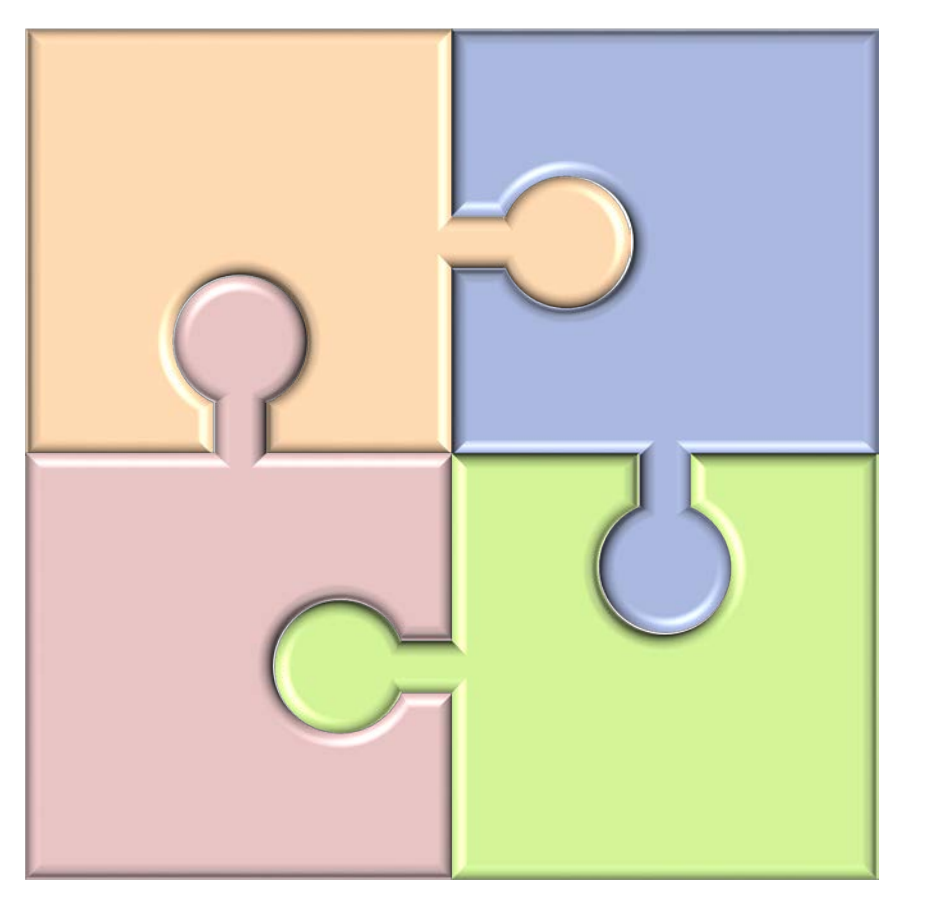

**Documentation** – **Charging** Instructions (if compensation), Offer Letter, CV, recommendation letters, etc.

**Submit** transaction in **Workday**.

#### Charging Instructions for Faculty **Compensation**

• For annual salary, this is not the monthly amount. This is the total to be paid to the individual.

- Rule of Thumb: It should match the amount on the offer/reappointment letter.
- For secondary appointments, only enter the amount amount and the FTE % time that is being granted by the secondary department.

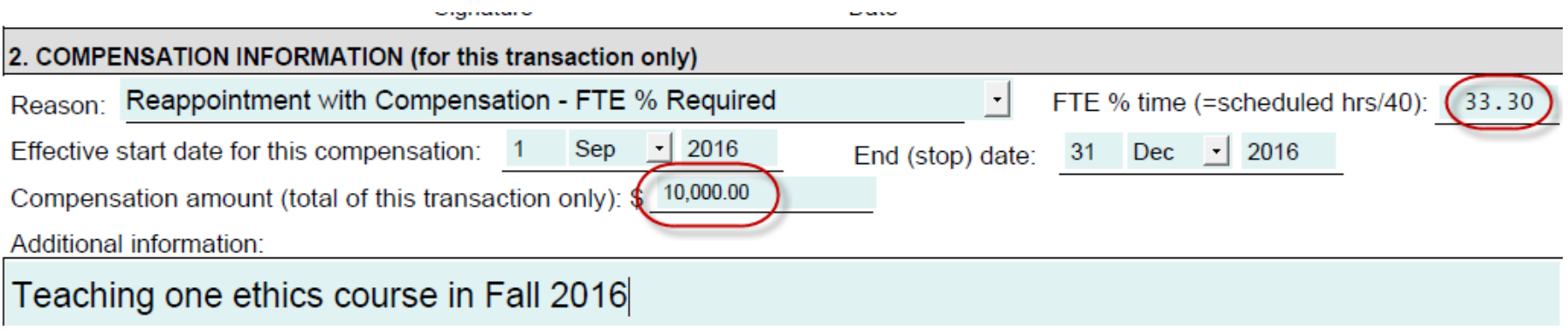

## Secondary appointments

• Use new [Secondary Appointment Form](http://facultyadmin.yale.edu/sites/default/files/secondary_appointment_form_10-12-2016.pdf)

• It will need to be routed to respective deans or department chairs for approval

• Secondary appointments with compensation must be sent to supervisory org for entry into Workday.

• If you have questions about the status of the transactions, contact the supervisory org directly.

# Review administrative procedures

# Terminating faculty

- Need resignation letter if leaving before original end date.
- In Workday:
	- Begin by using the Terminate Employee business process. Once approved, you will receive a To Do to end the academic appointment(s).
	- The Termination Date = Last Day of Work
	- If you receive an error, contact OFAS. There may be a process that is blocking.
	- Always close the position.

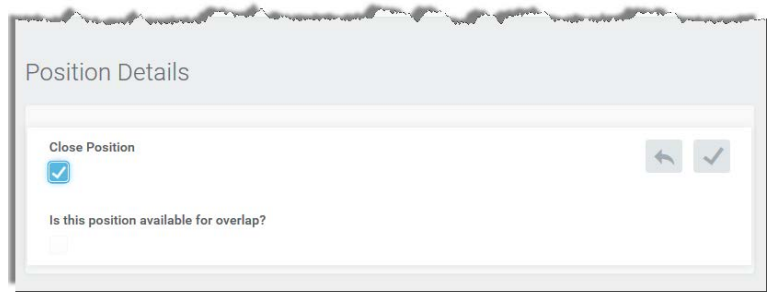

• Terminate email account by sending email to Client Accounts

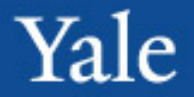

## Academic enhancements

- Profile page for Academic Appointees has been enhanced to make it easier to access frequently used information. These enhancements are delivered as new tabs :
	- At a Glance Tab
	- Period Work Status Tab
	- Time Off Tab

# Workday Updates

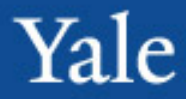

#### At a Glance *Presents a summarized view of both academic and employee job information into one concise page*

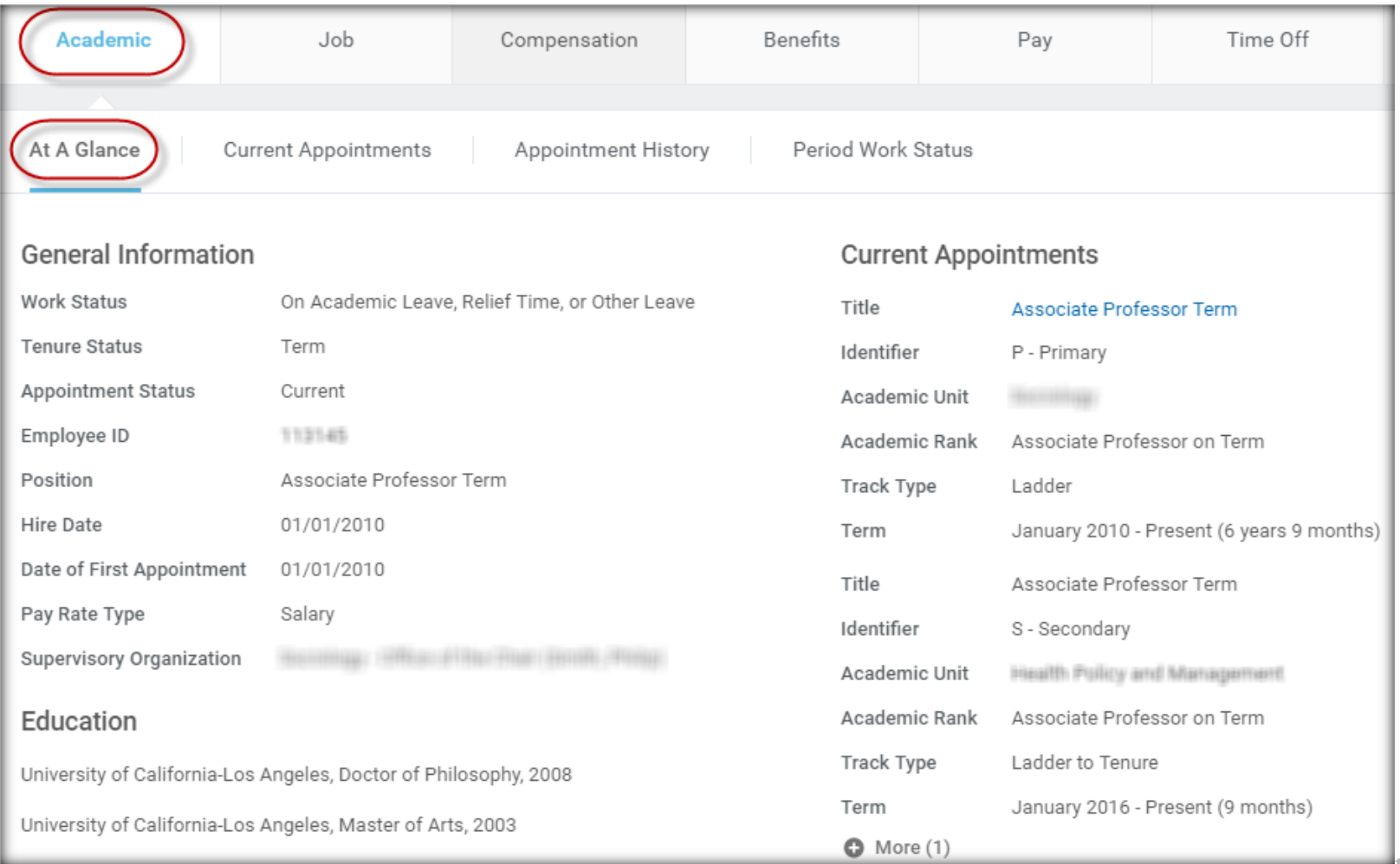

# Workday Updates

Yale

Period Work Status *Delivers a multi period view into an appointee's past, present and future appointment and leave statuses making it easier to determine leave eligibility.*

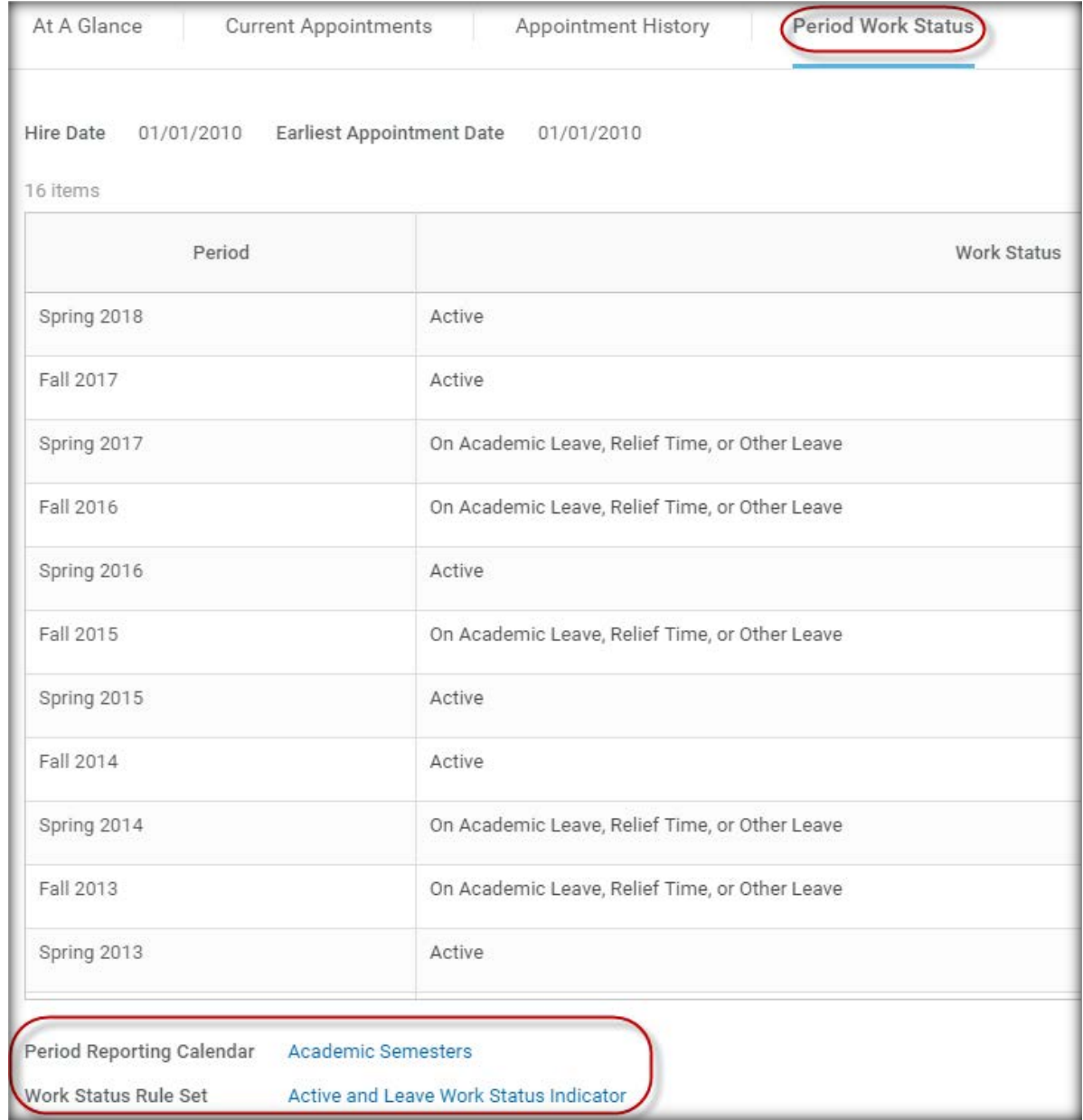

## Yale

#### Time Off

*In addition to the leave history, it also includes relief time such as Teaching Relief for Childrearing, Short Term Medical Disability, Phased Retirement, and Secondment.*

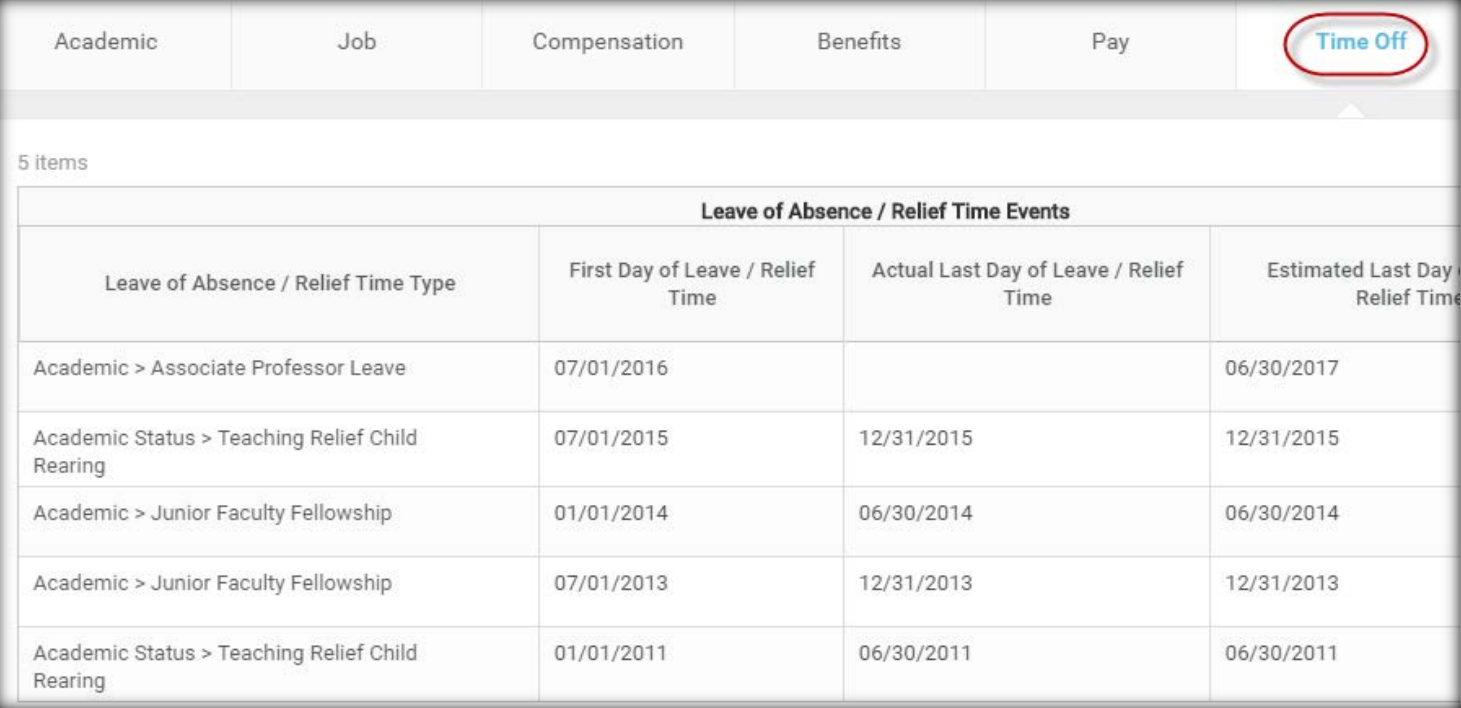

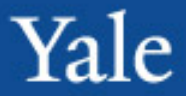

- Reporting
- Investigating transactions
- Important reason reason codes

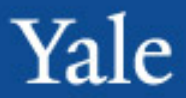

# Reporting

- Reports can be scheduled to run on a regular basis
- There are a number of recommended reports on the [Workday @Yale Training site](http://workday.training.yale.edu/)
- OFAS has a list of recommended reports and frequencies [online at http://facultyadmin.yale.edu/recommended](http://facultyadmin.yale.edu/recommended-workday-reports)workday-reports
- Run the report Academic View Current Appointments and use this to update all of your internal faculty lists such as faculty lists in Interfolio and emailing lists

# Workday Tips

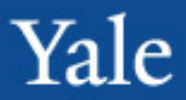

## Investigating Transactions

– Transactions that you have processed in the last 30 days can be found in your Workday Inbox in the Archives.

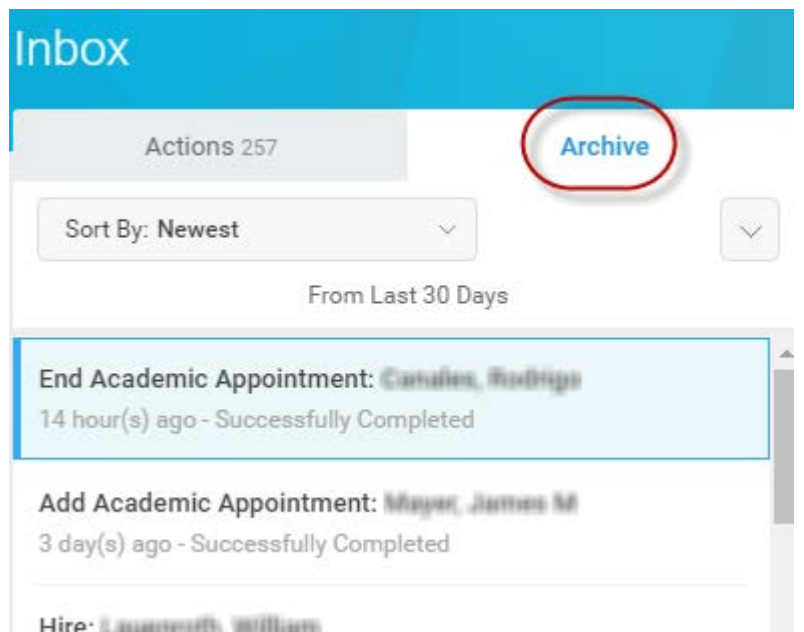

# Workday Tips

# Transaction Status

• Notifications are sent to you in Workday when transactions you initiated are completed, rescinded, or cancelled

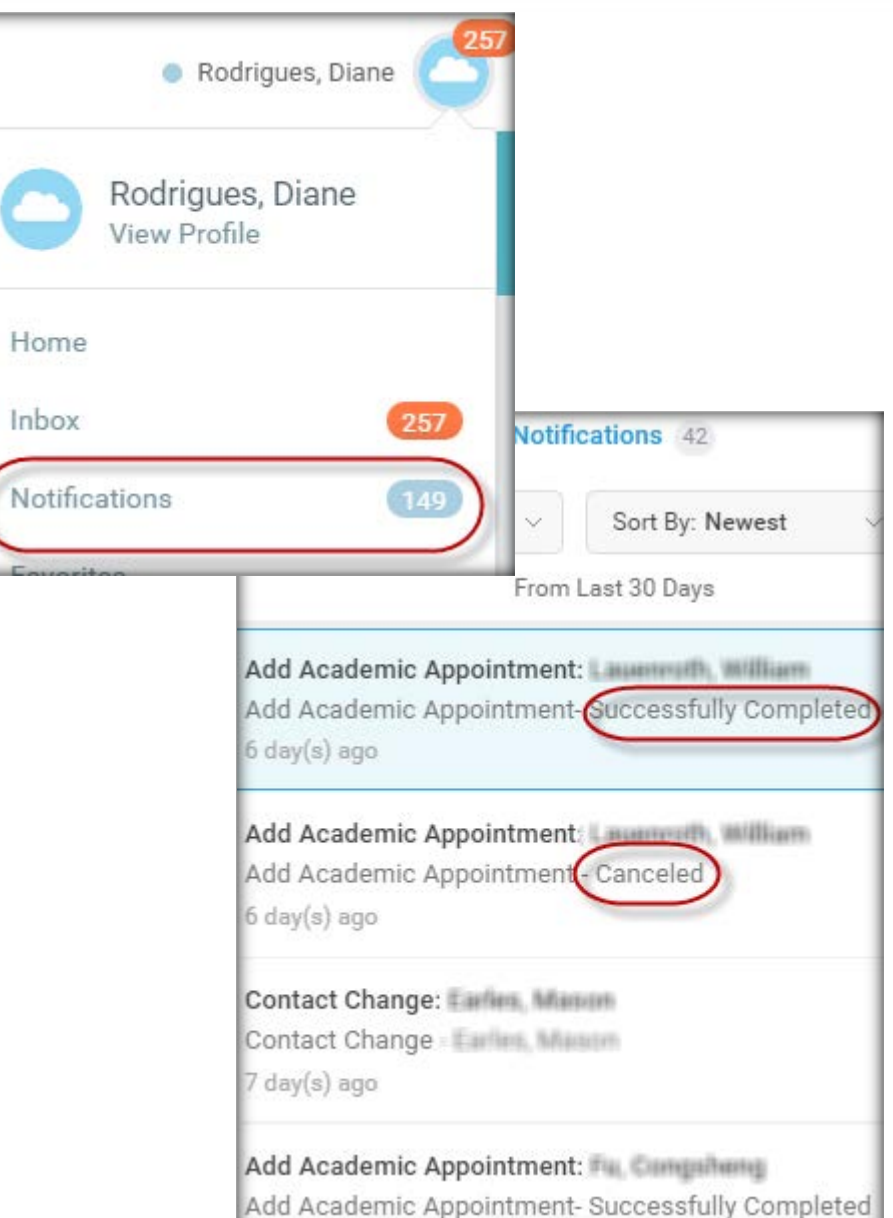

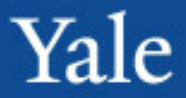

# Worker History

• You can drill into any business process to review the status, the approval process, and the dates of all interactions with that event.

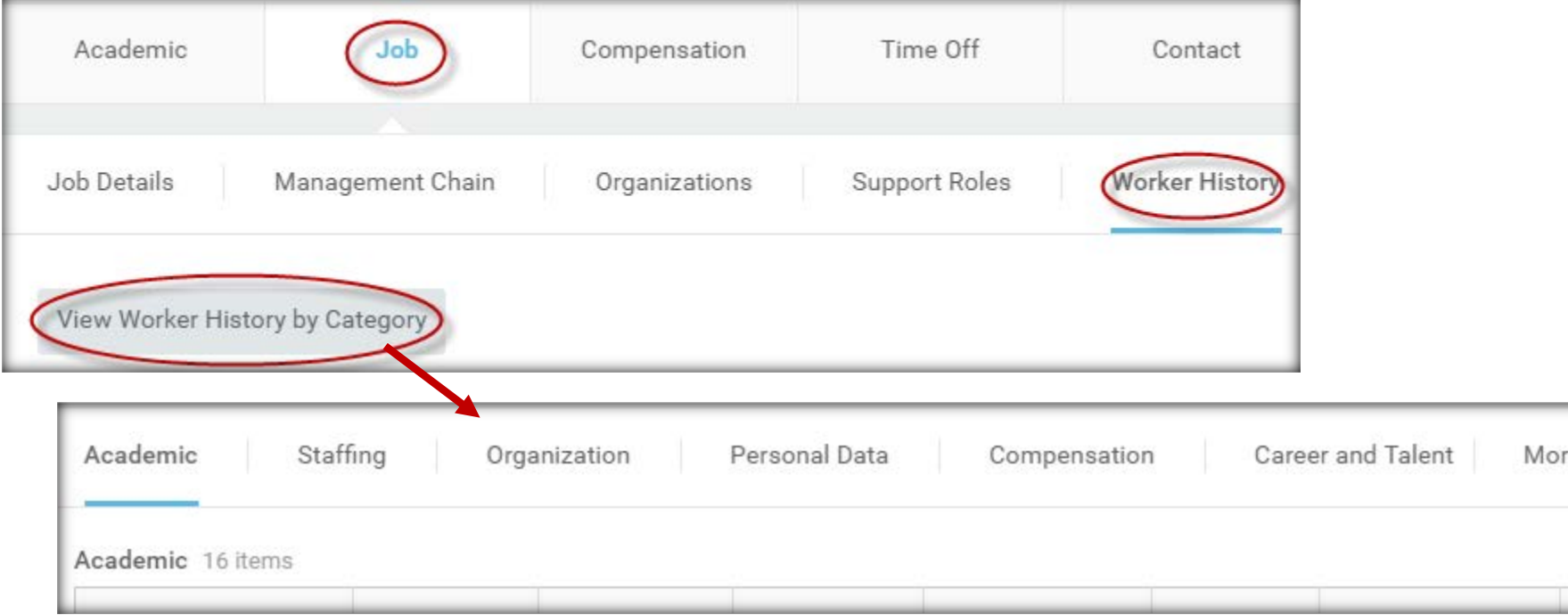

## Reason Codes

It is important to select the correct reason code to control downstream processes.

When changing the FTE % time, select one of the 4 options that begin with "**Work Week Change**…"

**ILITOTOL** Work Week Change Remaining At/Above 20 Work Week Change Remaining Below 20 Work Week Change to Greater Than or Equal to 20 Work Week Change to Less

Why are you making this change?  $\star$ 

search

Than 20

X Wall St, 82-90

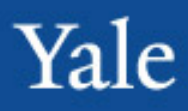

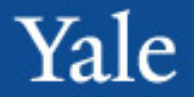

# Reason Codes

It is important to select the correct reason code to control downstream processes.

- For transactions related to Extra Compensation or Allowances, it is important to select the compensation plan that matches the desired element.
	- E.g. Taxable Reimbursement 120 vs. Taxable Reimbursement (without the  $120$ ) 21

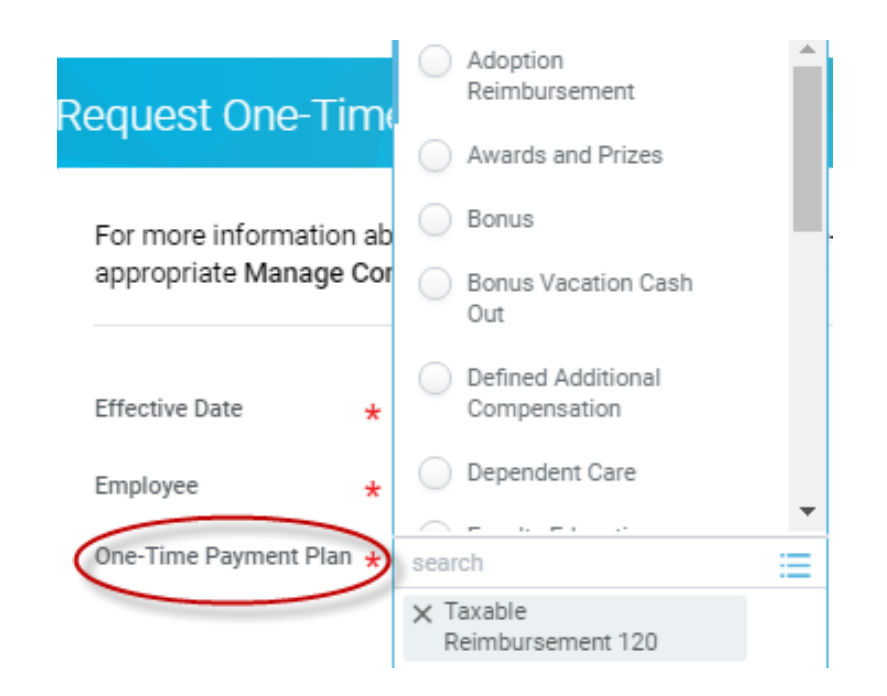

- Update faculty lists in the Promotion and Tenure module
	- Need to remove faculty who should not have access
	- Add new faculty
	- Move faculty who have been promoted
- Administrative access should be restricted to administrative staff only
	- Deans and Department Chairs should not be give access
	- If they need access, provide this using group functionality

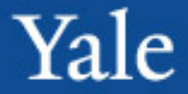

- Questions?
- Topics for future sessions
- Questions, feedback, or suggestions for future meeting topics are always welcome
	- [diane.rodrigues@yale.edu](mailto:diane.rodrigues@yale.edu)
	- $x 6 1697$